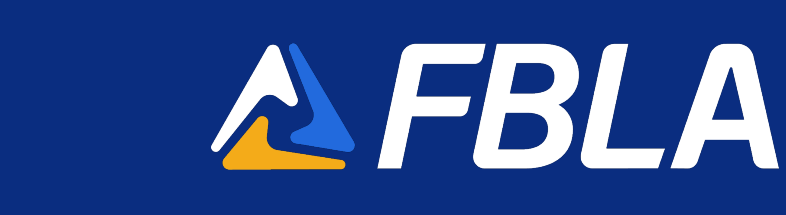

## Reservation Process – Chapter Managed Helpful Hints

- When a reservation is created, through the Group Booking Workflow on the website, rooms cannot be added to it. If you need additional reservations, you can make a new reservation via Passkey. The new reservation (s) would have a separate master acknowledgement number.
- If you are making more than one reservation, please utilize the Passkey via your desktop verses mobile app.
- Have all names and roommate assignments together prior to starting the housing process. All student names are required to be put into Passkey.
- A master acknowledgement will arrive in your email moments after you complete your reservations.

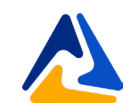

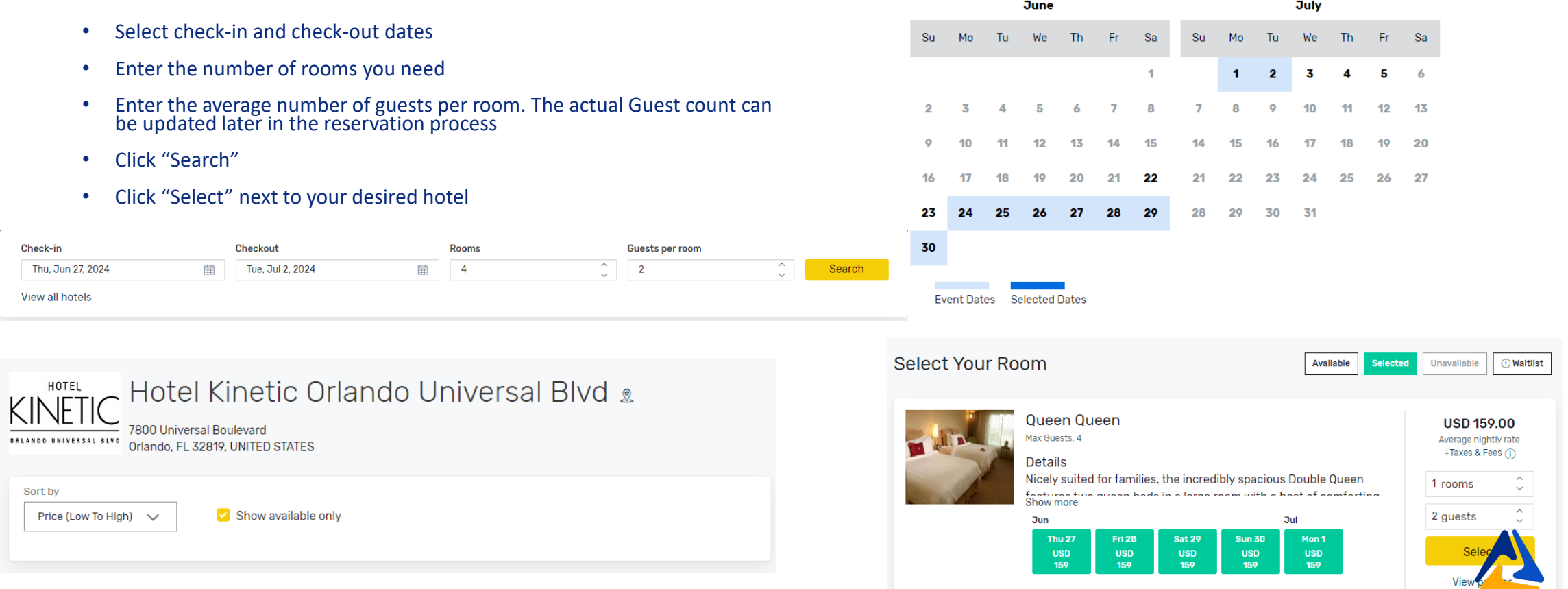

Vie

#### **Booking Contact Information**

The information provided below will be used to populate all 10 rooms in your reservation. Additional details can be changed for each room on the subsequent screen

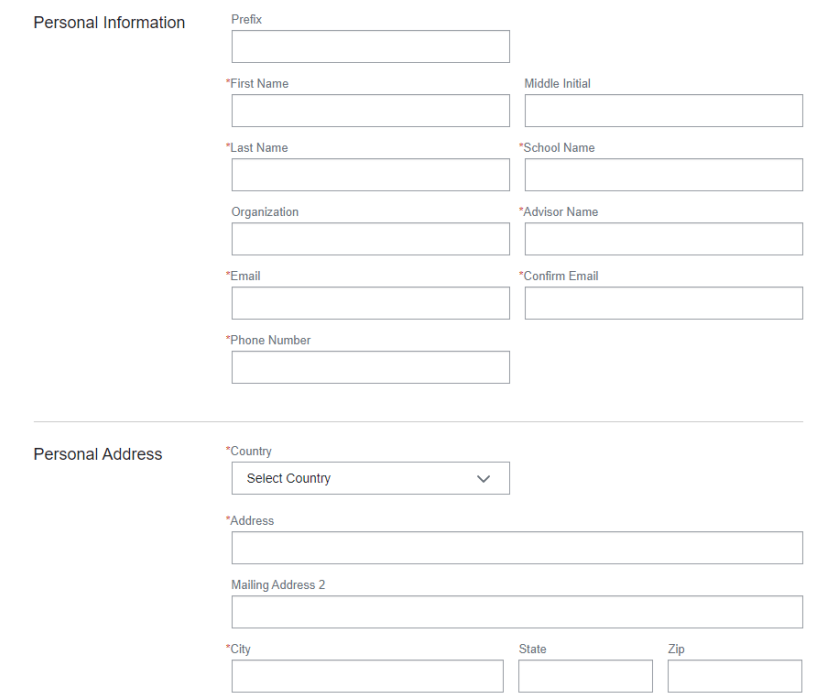

- Next, enter the # of rooms you need for each room type and click "Select" Passkey will show a warning message if you enter in too many or too few rooms
- Booking Contact Information as the lead of the group reservation, this is where you will put your information. Be sure to use your school's address verses your personal address and include your school's name.
- The information provided on this page will be used to populate for all rooms in the reservation.

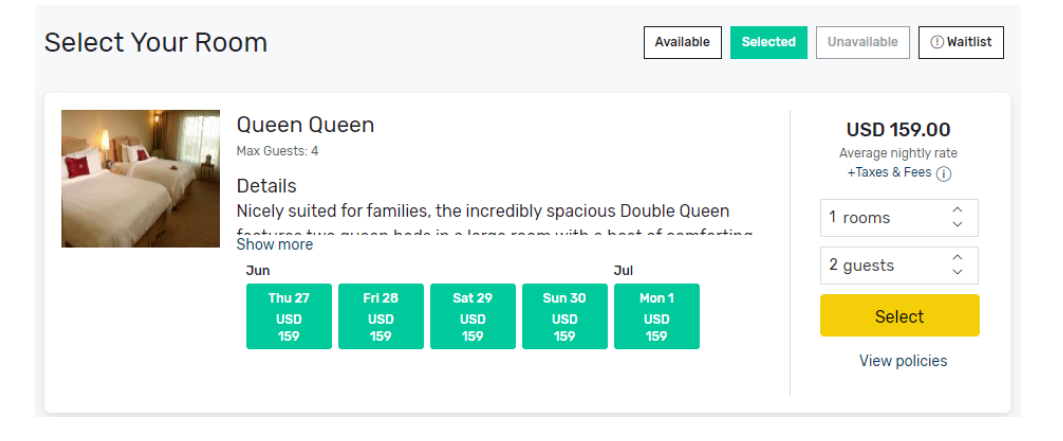

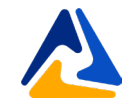

- Now we are at the section where you will complete your rooming list.
- It is required that you provide all names on all reservations. Hint: use the Tab key to go to the next name.
- During this step, please leave your email address next to each student's name. This ensures that all reservation information is only sent to you.
- Clicking on the \*\*\* ellipsis icon next to a guest entry will give you the option to:
- View and edit the guest details such as length of stay, personal information, payment, and billing details
	- Remove the room from the reservation.

### **Enter Guest Information**

Change details for each room as needed

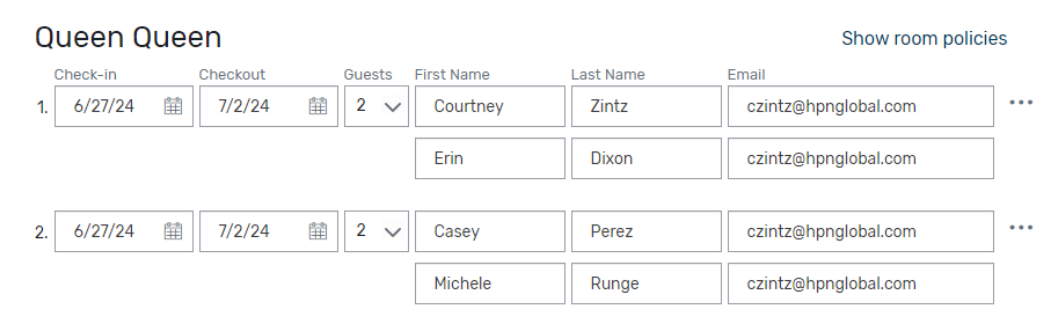

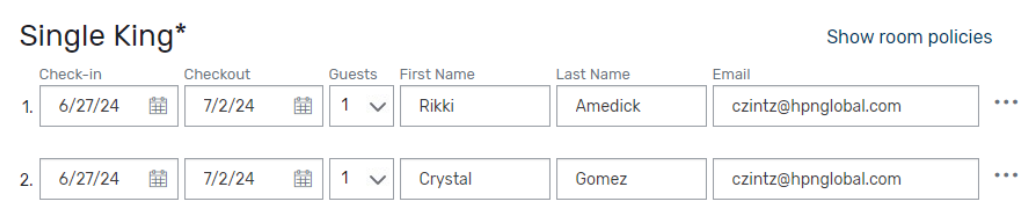

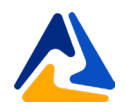

- Review all the reservation details and make any last-minute changes to them
- Accept the terms and conditions by checking the box next to them
- A master acknowledgement will arrive in your email moments after you complete your reservations.

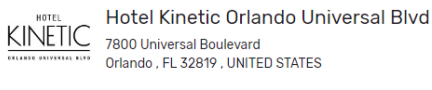

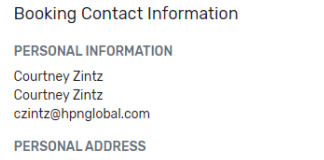

8800 E Raintree Scottsdale, AZ, 85260, US

**REQUESTS** Accessible: No YOUR MASTER ACKNOWLEDGEMENT NUMBER **HWS8KI45** 

**BOOKING CONTACT INFORMATION Courtney Zintz** czintz@hpnglobal.com 4809989770 8800 E Raintree Scottsdale AZ 85260 US

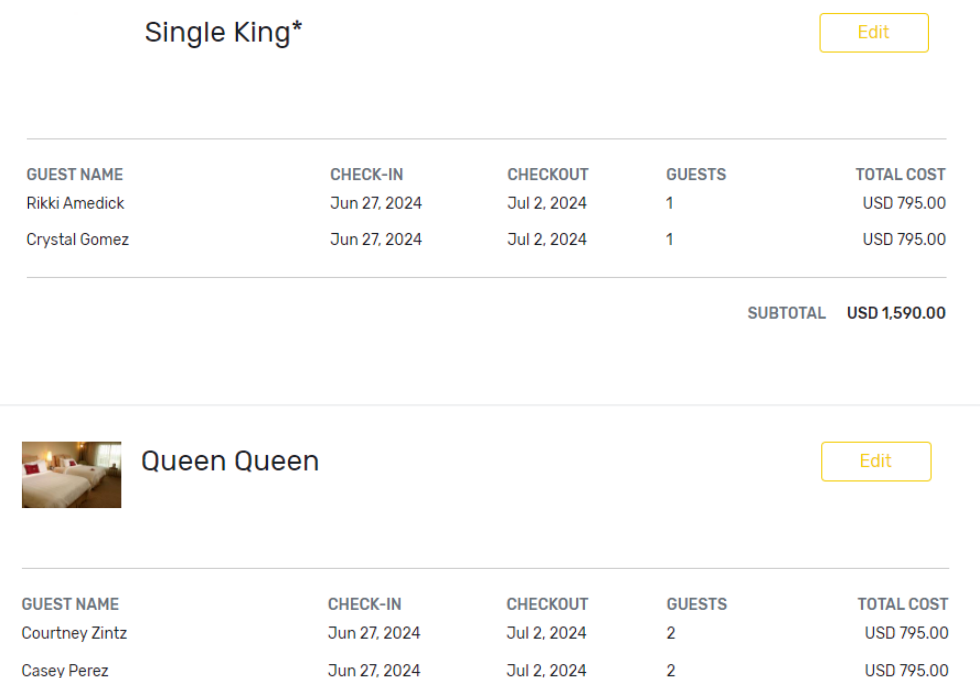

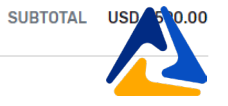

## Master Acknowledgement Sample

#### 2023 FBLA National Leadership Conference HOTEL RESERVATION MASTER ACKNOWLEDGEMENT 7MVVJ24X

Thank you for making your hotel reservation for the 2023 FBLA National Leadership Conference being held in Atlanta over the dates of June 26-30, 2023.

All reservation changes can be made at the event website by clicking here, calling 480-998-9770 Ext. 2 or emailing us at FBLA@hpnglobal.com

**HOTEL INFORMATION** 

Sheraton Atlanta Hotel 165 Courtland Street NE Atlanta, GA 30303

#### **BOOKING CONTACT INFORMATION**

**Courtney Zintz HPN Global** 8800 E Raintree

Scottsdale, AZ 85260 US 4809989770 czintz@hpnglobal.com

#### **TRADITIONAL KING**

#### **Reservations List**

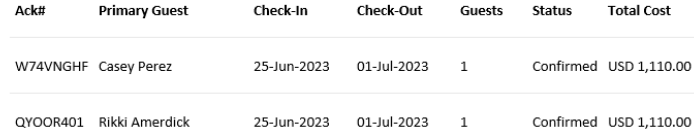

**Total Room Cost:** USD 2,220.00

#### **TAX POLICY**

Please note the following taxes are not included into rates:

· 16.90% Room Tax Per Night.

· \$5.00 State hotel fee per night/per room Per Night.

· Taxes Subject To Change

#### **BILLING**

You are responsbile for setting up payment directly with your hotel. If an invoice is needed, please use invoice template below to enter in your reservation information.

#### **Invoice Template**

If you are paying by credit card, contact your hotel directly at +1 404-659-6500 If you are paying by check, remit payment to:

ATTN: Accounts Receivable Sheraton Atlanta Hotel 165 Courtland Street NE AtlantaGA30303 All check payments must be recieved by hotel no later than 14 days prior to arrival. Hotels may not accept checks on arrival day.

#### **HOTEL W9 FORMS**

Click Here for hotel W9 Forms

#### **TRADITIONAL DOUBLE**

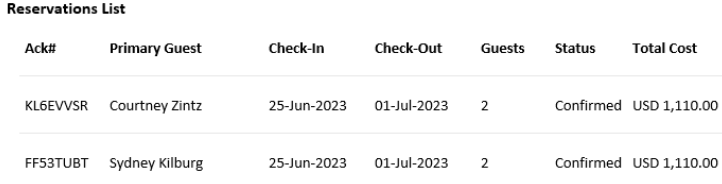

**Total Room Cost:** USD 2,220.00

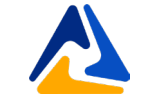

Future Business Leaders of America

Future Business Leaders of America

## Who to Contact?

Going forward, please reach out to the FBLA NLC Housing Team with any questions related to your hotel room block. We are here for anything you may need to ensure a smooth and successful NLC 2023!

> **Courtney Zintz** Director of Housing (480) 998 -9770 Ext: 2 FBLA@HPNGlobal.com

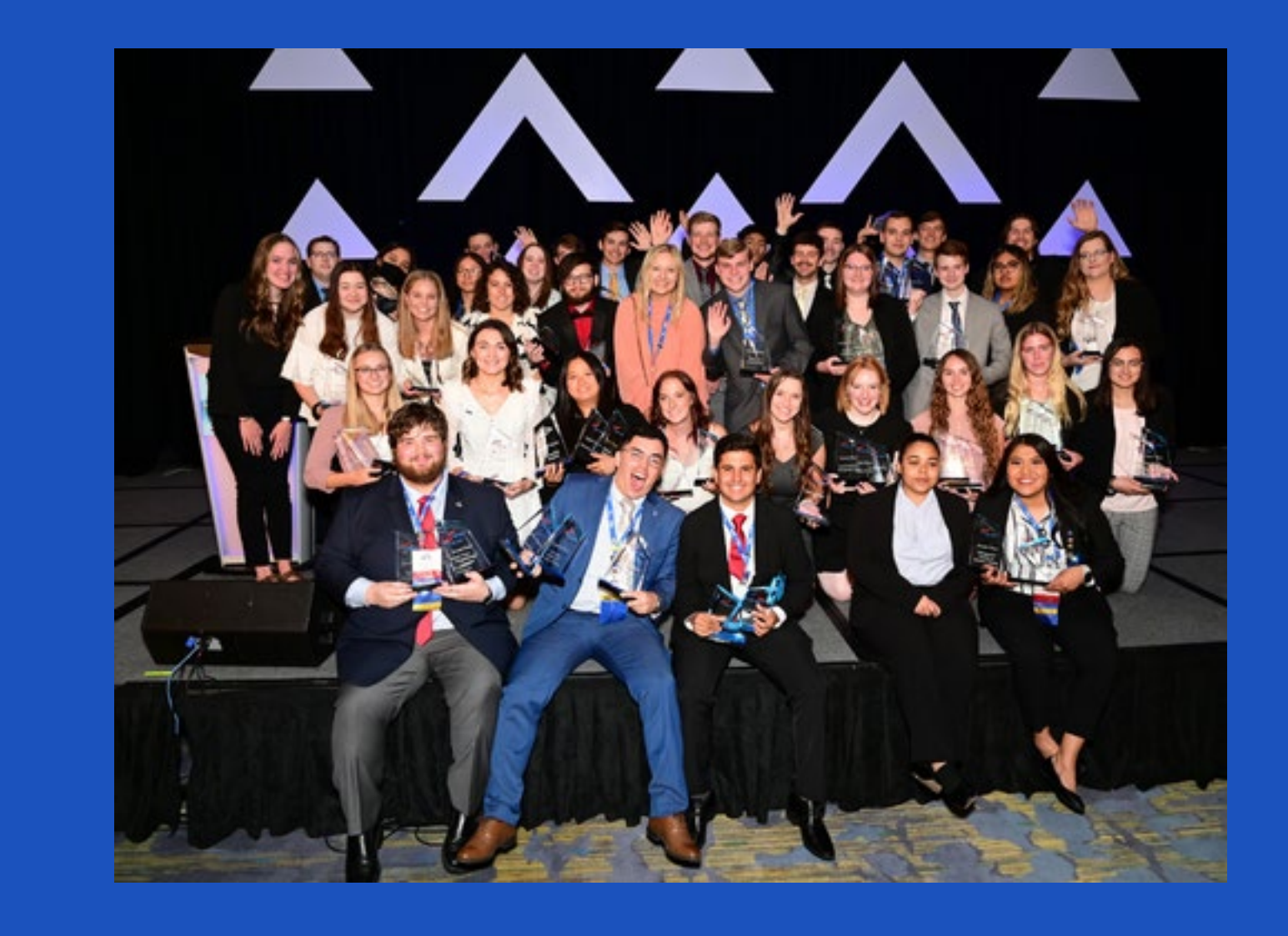

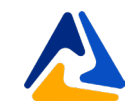